## Petr Mejzlík LyX: téměř WYSIWYG prostředí pro LaTeX

*Zpravodaj Československého sdružení uživatelů TeXu*, Vol. 7 (1997), No. 3, 123–128

Persistent URL: <http://dml.cz/dmlcz/149793>

#### **Terms of use:**

© Československé sdružení uživatelů TeXu, 1997

Institute of Mathematics of the Czech Academy of Sciences provides access to digitized documents strictly for personal use. Each copy of any part of this document must contain these *Terms of use*.

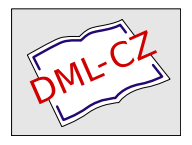

[This document has been digitized, optimized for electronic delivery](http://dml.cz) and stamped with digital signature within the project *DML-CZ: The Czech Digital Mathematics Library* http://dml.cz

LyX: téměř WYSIWYG prostředí pro PTEX Petr Mejzlík

LYX je volně dostupný textový procesor pro X-Windows, který vypadá a funguje obdobně jako jiné textové procesory (je nápadně podobný MS-Wordu), ovšem používá LATEX pro sazbu svých dokumentů. Nejde o plně WYSIWYG program: v době editování není vidět například zalomení řádků a stránek nebo výsledná čísla u formulí nebo citací. Všechny tyto podrobnosti se dozvíme až po vysázení dokumentu do .dvi nebo .ps podoby (obojí provádí interně LYX tak, že nejprve převede dokument do LATEXu a poté spustí latex a xdvi, případně také dvips a ghostview). To je ale nezbytné (alespoň v principu) až při finálním ladění grafické podoby dokumentu, protože informace, které nesouvisejí s rozměry papíru nebo s jinými kvantitativními parametry sazby, poskytuje samotný LYX.

Podle mého názoru v sobě LYX šťastně spojuje snadnost použití běžných textových procesorů (ve kterých nelze udělat syntaktickou chybu) s šířkou vyjadřovacích prostředků a stabilitou LATEXu. Pomocí menu a klávesových maker jsou dostupné běžné typografické položky, jako je hierarchické členění textu, volba fontu nebo vkládání tabulek, obrázků a poznámek pod čarou. V LYXu lze podobně jako v LATEXu používat symbolická návěští a citace zpracovávané BIBT<sub>E</sub>Xem. Silnou stránkou L<sub>Y</sub>Xu je editace matematických formulí, dovolující vytvářet formule jak pomocí myši, tak i použít standardní makra (například napíšeme-li "\frac<sub>L</sub>", zobrazí se zlomková čára). Pokud se ve své snaze o co nejlepší výsledek dostaneme za hranice možností LYXu, můžeme vždy vsunout úsek LATEXovského kódu, který je pak beze změny vložen do produkovaného souboru.

#### 1. Použitelnost LYXu

Je zřejmé, že LYX může být užitečný pro ty, kdo se nechtějí učit LATEX, ale přitom by rádi využívali alespoň část jeho možností. Domnívám se ale, že LYX má smysl i pro uživatele, kteří LATEX nebo PLAIN TEX již dávno zvládli, což, jak předpokládám, je případ většiny čtenářů Zpravodaje. Rád bych proto zde uvedl argumenty ve prospěch univerzálnosti LYXu, zároveň s námitkami (text v kurzívě), za které děkuji Petru Sojkovi.

• V textovém editoru lze psát (resp. sázet) stejně rychle jako v  $LyXu$ . To je myslím pravda tehdy, když velmi dobře znám LATEX (tím si po sedmi letech praxe stále ještě nejsem jist), sázený text mám v jisté podobě připravený a zhruba vím, jak ho chci vysázet. Pokud ale píši text, který nemám předem připravený a používám v něm komplikovanější typografické záležitosti, jako třeba matematiku, tabulky nebo obrázky, musím jejich převodu do L<sup>A</sup>T<sub>E</sub>Xu věnovat tolik pozornosti, že nejsem schopen zároveň přemýšlet o obsahu. V LYXu mohu snadno psát i složitější matematické formule, aniž bych je měl před sebou na papíře.

- $\bullet$  Při psaní v LyXu se ztrácí jedna z hlavních výhod  $BT$ FXu, kterou je logické značkování (tj. makra). Je jistě lepší, když úseky textu, které chceme jistým speciálním způsobem zvýraznit, zapíšeme pomocí vhodně pojmenovaného makra a teprve nakonec se definitivně rozhodneme, jak má být toto makro definováno (například jestli má odpovídat kurzívě, tučnému písmu nebo kapitálkám). Nicméně u některých druhů dokumentů, například u článků určených pro odborné časopisy, můžeme taková rozhodnutí zpravidla udělat předem. Navíc se v LYXu dají libovolně používat LATEXovská makra pomocí "TFX módu", takže jejich (ne)používání je čistě věcí osobní disciplíny. Makra se dají definovat nebo načíst v hlavičce dokumentu, ke které se v LyXu dostaneme pomocí Layout/LaTeX Preamble.
- Stylové soubory pro příspěvky na konference a do časopisů jsou určeny pro  $(E)T$ <sub>F</sub>X a ne pro L<sub>V</sub>X. Pokud styl jen redefinuje standardní makra a nastavuje nejrůznější rozměry, stačí jej načíst v hlavičce (LATEX Preamble). Jestliže ale styl definuje nová makra, která se v textu často vyskytují (například speciální matematická prostředí), je neustálé přepínání do TEXovského módu a zpět dost nepohodlné a navíc výsledek uvidíme stejně až v DVI souboru. V takovém případě je lepší napsat text v LYXu bez použití nových maker, exportovat ho do LATEXu a dokončit v této podobě. Alternativním řešením je sestavení stylového souboru pro LYX (tyto soubory mají příponu .layout). Součástí distribuce LYXu jsou stylové soubory pro standardní třídy dokumentů L<sup>AT</sup>FXu (article, book, letter, report) a navíc styl amsart, který nastavuje charakteristiky sazby na hodnoty definované v AMS-LATEXu. LYX ale zatím neimplementuje rozšíření matematického módu AMS-LATFXu, s výjimkou \cases.
- LYX zatím není moc rozšířen, a proto nevhodný pro výměnu dokumentů (dokument obsahuje zbytečné LYXové věci navíc). Pokud chci svůj text psaný v LYXu předat někomu, kdo LYX nepoužívá, tak mi opravdu nezbývá než jej konvertovat do LATEXu nebo do jiného formátu. Na druhé straně je výsledný LATEXovský dokument přehledný a dá se bez problémů editovat. V posledních verzích do něj již LYX nevkládá definice žádných speciálních maker, s výjimkou svého loga.

Pro některé záměry, jako je například finální sazba profesionálních publikací, není LYX patrně přínosem. Podle mého názoru ale znatelně zvyšuje efektivitu samotného psaní, obzvlášť u textů s matematickými formulemi. Nevýhodou současné verze LYXu je absence prostředku pro převod z LATEXu do LYXovského

formátu. Již napsané LATEXovské dokumenty je proto lepší doplňovat nebo aktualizovat v původním tvaru. Konverze z LATEXu nicméně má být v dohledné době implementována.

#### 2. Instalace

**Hardware a operační systém.** LyX lze provozovat pod libovolnou variantou unixu s X-Windows nebo pod OS/2 s XFree (volně dostupná portabilní verze X-Windows). Pod Linuxem postačuje 486 s 8MB RAM, i když pro práci s rozsáhlejšími texty se vyplatí rozšířit paměť na 16MB.

Distribuce L<sub>V</sub>Xu. Distribuční balíky L<sub>V</sub>Xu jsou primárně dostupné pomocí anonymního ftp na adrese <ftp://ftp.via.ecp.fr/pub/lyx/>, stejné soubory lze najít i na <ftp://la1ad.uio.no/pub/lyx/> a na dalších serverech. Najdete zde velké množství verzí LYXu, z nichž většina je určena především pro samotné vývojáře (jsou to tedy alfa verze). Obecně platí, že liché verze LYXu (0.9, 0.11, 0.13) jsou alfa verze, zatímco sudé verze (0.8, 0.10, 0.12, 0.14) jsou beta verze, tj. jsou určeny pro veřejnost. Zatím poslední beta verze s číslem 0.10.7 má ještě problémy s podporou jazyků se znakovou sadou odlišnou od ISO Latin-1. V době, kdy tento článek vyjde, bude ale snad již hotová beta verze 0.12, která zmíněný nedostatek odstraňuje. Navíc nejnovější současné alfa verze (0.11.36 a vyšší) jsou již dostatečně stabilní a je v nich implementováno téměř vše, co bude ve verzi 0.12, včetně mezinárodní podpory. Pro výběr verze pro instalaci proto platí následující pravidla:

- (i) Zvolte poslední beta verzi, pokud má číslo alespoň 0.12.0.
- (ii) Pokud dosud není k dispozici verze 0.12.0, pak můžete zvolit poslední verzi ze série 0.11 (na ftp.via.ecp.fr ji najdete v adresáři /pub/lyx/devel/ 0.11/). Pokud si chcete být jisti, že daná verze je stabilní, pošlete mi mail.

Z webové stránky Davida Johnsona [http://www.lehigh.edu/~dlj0/](http://www.lehigh.edu/~dlj0/LyriX.html) [LyriX.html](http://www.lehigh.edu/~dlj0/LyriX.html) se dá stáhnout hotová binární verze LYXu 0.10.7 pro Linux a AIX. Pravděpodobně zde bude také umístěna binárka verze 0.12.0, jakmile bude k dispozici. Staticky sestavená binární verze není sice optimální pokud jde o využití operační paměti (nepoužívá totiž sdílené knihovny), je ale ideální pro první seznámení s LYXem, protože její instalace nevyžaduje prakticky žádný čas ani speciální znalosti.

Překladač a knihovny. Pokud nepoužijete binární distribuci LyXu, potřebujete kvalitní překladač C++, například gcc verze 2.7.2.1 a vyšší. Dále je třeba instalovat knihovnu Xforms verze 0.86 nebo 0.87 a přesvědčit se, že máte v systému knihovnu Xpm, nejlépe verze 4.7 nebo vyšší (to je totéž jako Xpm verze 3.4g, protože tato knihovna má z historických důvodů dvojí číslování). U Xpm obvykle postačuje verze, která byla instalována spolu s operačním systémem. Aktuální verze knihovny Xforms se dá najít buď na distribučním uzlu LYXu (ftp://ftp. via.ecp.fr) v adresáři /pub/xforms/, nebo přímo u zdroje na [http://bragg.](http://bragg.phys.uwm.edu/xforms/) [phys.uwm.edu/xforms/](http://bragg.phys.uwm.edu/xforms/). Nová verze Xpm se dá v případě potřeby získat na <ftp://ftp.x.org/contrib/libraries/>. Pokud si nejste jisti, jestli máte ve svém systému nainstalovány zmíněné knihovny, stačí si po rozbalení distribučního balíku přečíst výstup programu configure (program je součástí distribuce  $L<sub>Y</sub>Xu$ ).

Překlad a konfigurace LyXu. Pokud překládáte LyX ze zdrojových textů, je vhodný následující postup (při instalaci z binární distribuce odpadají první tři kroky):

- (i) Rozbalte distribuční sadu, přečtěte si soubory README a INSTALL, pusťte ./configure --help v hlavním adresáři distribuce.
- (ii) Spusťte ./configure s parametry určujícími adresáře pro instalaci a další volby. Pokud neuvedete žádné parametry, bude program lyx nainstalován do adresáře /usr/local/bin/ a soubory s ním související do adresáře /usr/local/share/lyx/. Pokud ale například máte knihovnu Xforms umístěnou na nestandardním místě, třeba v \$HOME/xforms/FORMS/, spustíte ./configure s parametry

```
--with-extra-lib=$HOME/xforms/FORMS/
```

```
--with-extra-inc=$HOME/xforms/FORMS/.
```
- (iii) Pokud konfigurace proběhla bez chybových hlášení, spusťte make all a make install.
- (iv) Spusťte LYX: tím se ve Vašem home adresáři vytvoří podadresář .lyx, který se dá používat pro osobní konfiguraci LYXu, odlišnou od systémových konfiguračních souborů uložených standardně v adresáři /usr/ local/share/lyx/.
- (v) Upravte konfigurační soubor (buď přímo systémový lyxrc nebo ~/.lyx/ lyxrc) tak, aby vyhovoval Vašim potřebám.

# 3. Čeština

LYX umožňuje psát česky bez jakýchkoliv úprav. Stačí, když v Options/ Keyboard zvolíme českou klávesnici: česká písmena, která nejsou v Latin-1 fontech, jsou pak graficky aproximována. Problémy ale nastanou, pokud chceme editovat dokument exportovaný do LATEXu: písmena s akcenty jsou v něm zapsána pomocí TEXovských maker (například \v{e} namísto ě). Nepodaří se nám také korektně načíst textové soubory psané v ISO Latin-2 kódování. Pokud tedy chceme LYX běžně používat pro psaní českých textů, je potřebné tyto nedostatky odstranit. Řešení spočívá především v instalaci ISO Latin-2 fontů pro X-Windows.

Fonty. V současné době je již k dispozici celá řada X-Windows fontů pro znakovou sadu Latin-2. Nejlepším místem, kde se dají sehnat, je webová stránka Primoze Peterlina [http://sizif.mf.uni-lj.si/linux/cee/iso8859-](http://sizif.mf.uni-lj.si/linux/cee/iso8859-2.html) [2.html](http://sizif.mf.uni-lj.si/linux/cee/iso8859-2.html). Pro LYX ale potřebujeme obrazovkové fonty v mnoha různých velikostech, čímž se výběr prakticky zužuje na postscriptové fonty. V současné době patrně jediné veřejně dostupné fonty tohoto typu jsou dílem Pétera Soóse z Řádu sv. Benedikta v maďarské Pannonhalmě. Jsou dostupné pomocí anonymního ftp v souboru [ftp://ftp.osb.hu/pub/misc/fonts/local/](ftp://ftp.osb.hu/pub/misc/fonts/local/latin-2/l2pfb004.zip) [latin-2/l2pfb004.zip](ftp://ftp.osb.hu/pub/misc/fonts/local/latin-2/l2pfb004.zip). Stačí rozbalit tento .zip soubor do některého adresáře (například do /usr/X11R6/lib/X11/fonts/osbfonts/) a adresář přidat do cesty, ve které se hledají fonty tím, že napíšeme "xset +fp adresář" do souboru \$HOME/.xinitrc a restartujeme X-Windows. Po spuštění X-Windows se můžeme příkazem xset q přesvědčit, jestli je cesta správně nastavena. Adresář můžeme přidat i přímo do systémové konfigurace X-Windows: v Linuxu stačí napsat "FontPath adresář" před první FontPath řádek v souboru /usr/lib/X11/XF86Config.

Volby týkající se fontů pak budou v lyxrc vypadat následovně:

\roman\_font "-\*-times new roman" \sans\_font -\*-arial \typewriter\_font "-\*-courier new" \font\_norm iso8859-2

Klávesnice. Česká klávesnice s americkou alternativou se v lyxrc nastaví pomocí

\kbmap true

\kbmap\_primary czech

\kbmap\_secondary american

Pokud ovšem máte českou klávesnici nastavenou prostředky X-Windows (to je možné v X11R6), nemusíte \kbmap\* používat.

Osvědčilo se mi také nastavení mazání směrem dozadu a použití Pause pro přepínání klávesnice: přepíná postupně mezi primární klávesnicí (v našem případě česká), sekundární klávesnicí a stavem, kdy LYX do mapování klávesnice nijak nezasahuje. Ve standardním lyxrc stačí odkomentovat následující řádky: \bind "Delete" "delete-backward"

\bind "Pause" "keymap-toggle"

LATEX. Pro korektní sazbu českých textů je vhodné v lyxrc nastavit následující parametry:

\fontencoding T1

\inputencoding latin2 Použití Babelu pro zpracování češtiny se v lyxrc zapíná příkazem \language czech Babel definuje také "německé" uvozovky, které jsou nerozlišitelné od českých. V lyxrc tomu odpovídají příkazy \quotes language german \quotes times 2 Pokud pro češtinu používáte namísto Babelu speciální format file, například cslatex.fmt, je třeba namísto těchto voleb nastavit \latex command cslatex

### 4. Další informace

Přehledné údaje o LYXu, stejně jako plány na jeho další vývoj lze najít na následujících webových adresách:

<http://la1ad.uio.no/~larsbj/lyx.shtml> (Lars Bjønnes),

<http://www.lehigh.edu/~dlj0/LyriX.html> (David Johnson),

<http://www-pu.informatik.uni-tuebingen.de/users/ettrich> (Matthias Ettrich, zakladatel projektu).

Mailing list pro uživatele: přihlásíte se tím, že pošlete mail na adresu lyx-users-request@fiwi02.wiwi.uni-tuebingen.de a do subjectu napíšete subscribe

Veškeré zprávy této diskusní skupiny jsou archivovány na [http://bioclox.](http://bioclox.bot.biologie.uni-tuebingen.de/mailing-archive/lyxlist/maillist.html) [bot.biologie.uni-tuebingen.de/mailing-archive/lyxlist/maillist.html](http://bioclox.bot.biologie.uni-tuebingen.de/mailing-archive/lyxlist/maillist.html)

Mailing list pro vývojáře LyXu má odlišnou proceduru pro přihlašování: pošlete zprávu na majordomo@via.ecp.fr a do jejího těla napíšete subscribe lyx end Archiv je dostupný na <http://www.via.ecp.fr/~andre/lyx/archive>.

> Petr Mejzlík mejzlik@fi.muni.cz